### **LABORATORIO 1 C-D**

Departamento de Física, FCEyN, Universidad de Buenos Aires.

### **PRÁCTICA 2**

### **Mediciones Directas.** *Determinación del período de un péndulo*

#### **OBJETIVO GENERAL**

En esta práctica se busca familiarizarse con la medición y el análisis estadístico de magnitudes aleatorias. Para ello, se propone medir el período de oscilación de un péndulo y analizar la distribución de los datos obtenidos a través de histograma. Se buscará determinar las incertezas de las magnitudes de interés, aprendiendo a generar criterios de medición.

#### **ACTIVIDAD 1: LLEGAR A LA CLASE CON EL PÉNDULO ARMADO**

Para esta primera parte, se propone medir el período de un péndulo (T). Intente que la longitud del péndulo sea de aproximadamente **80 cm**. Mida con cinta métrica dicha longitud (o regla en su defecto). Discuta si realizó una medición directa o indirecta. Si cuenta con una balanza de precisión determine la masa que utilizará para la experiencia (recuerden que se la considerará puntual). *¿Depende el período del péndulo de la masa?*

- a) Haga oscilar el péndulo (recuerde utilizar un ángulo menor a 10º) y filme el experimento hasta que se cumplan con 20 períodos. **TODOS los integrantes del grupo**.
- b) Repita la experiencia a) y registre 20 medidas del período (n = 20, tendrá 20 datos) (tome cada dato sin frenar el péndulo). Lleve los datos a una columna del programa. **TODOS**.
	- i. Mirando la tabla de datos: ¿observa alguna tendencia en las mediciones realizadas? Por ej. ¿disminuye el valor del período a medida que el péndulo continúa oscilando?
	- ii. Obtenga el histograma de los datos. ¿Representa una distribución Gaussina?
	- iii. Realice nuevamente el histograma modificando la cantidad de intervalos de clase (*C*) de acuerdo con la regla de Sturges (Apéndice 1).
- c) Realice el experimento nuevamente y obtenga 60 medidas más (n = 60). Quizás le convenga tomar series de menos cantidad y no con una de 60 (es posible que no sea confiable el movimiento del péndulo o se frene antes de llegar a tomar 60 medidas). Obtenga el histograma de los datos.
- d) Tome 80 medidas más (es una excelente manera de aprender!). Sume todos los datos que tiene (n = 160) y obtenga el histograma de n = 160.
- e) Tendrá 3 histogramas, n = 20, n = 60, n = 160; compárelos en un mismo gráfico. Discuta lo observado ¿Qué ocurre con la distribución a medida que n aumenta?

#### **ACTIVIDAD 2:**

Ajuste las distribuciones de n = 20 y n = 160 por la función gaussiana de la Eq. (1) (Apéndice 3):

$$
f(x) = \frac{1}{\sigma\sqrt{2\pi}}\exp\left(-\frac{(x-\mu)^2}{2\sigma^2}\right) \qquad \textbf{(1)}
$$

Reporte los valores de  $\mu$  y  $\sigma$  en cada caso (SIEMPRE con incertezas y unidades) y compárelos. ¿Hay una tendencia de  $\mu$  y  $\sigma$  a medida que n aumenta?

## **LABORATORIO 1 C-D**

Departamento de Física, FCEyN, Universidad de Buenos Aires.

### **ACTIVIDAD 3:**

Para cada grupo de mediciones,  $n = 20$ ,  $n = 60$  y  $n = 160$ :

- a) Determine la *Moda*, la *Mediana* y la *Media* de la distribución (Apéndice 2).
- b) Obtenga el valor medio (valor más representativo) ̅ y la desviación estándar *S*. La desviación estándar se puede considerar una estimación de la incerteza al tomar 1 muestra experimental del período del péndulo. Reporte entonces el valor de  $T$  en cada caso (n = 20, n = 60 y n = 160) como:  $T = (\overline{T} \pm S)$  Unidad (Apéndice 2).
- c) Evalúe la influencia de la cantidad de mediciones (*n*) sobre cada uno de estos estimadores. *¿Deberían depender* ̅ *y S de n?*
- d) Tome las 160 mediciones y arme 8 grupos de 20 mediciones cada uno.
	- i. Calcule  $\overline{T}$  de cada grupo y realice un Histograma con datos obtenidos de  $\overline{T}$  (N = 8). Tenga en cuenta que tan pocos valores no serán representativos para tomar dicha muestra como una Población con N datos, pero servirá para fijar ideas.
	- ii. Ajuste las distribuciones de N = 8 con la función gaussiana de la Eq. (1) y obtenga  $\mu \nu \sigma$
	- iii. Realice un gráfico comparativo entre los histogramas de N = 8 y n = 20. ¿Qué observa?
- e) Consideremos que tenemos una muestra poblacional del *ítem d)*. Obtenga la moda, mediana, media,  $\overline{T}$ , *S* y  $\sigma_e$  del grupo de N = 8. Determine *T* como  $T = (\overline{T} \pm \Delta T) Ud$ .

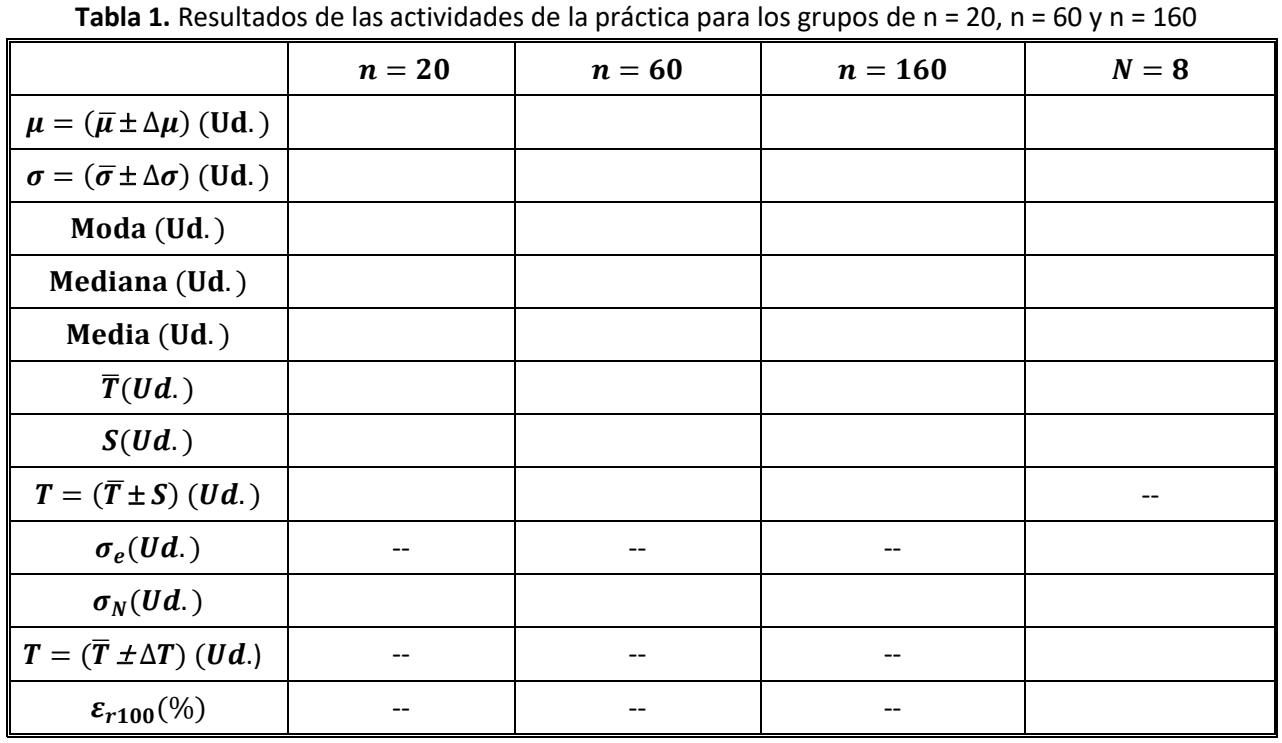

#### **Completa la siguiente Tabla, le será de mucha ayuda para discutir el fenómeno de estudio:**

*No complete donde vea --*

*Reemplace* Ud. *por la unidad que corresponda en cada caso.*

# **LABORATORIO 1 C-D**

Departamento de Física, FCEyN, Universidad de Buenos Aires.

### **Apéndice**

Encontrará la información detallada de los pasos en el link: [https://www.youtube.com/watch?v=iA\\_1i\\_02qGU](https://www.youtube.com/watch?v=iA_1i_02qGU)

## **Apéndice 1**

Para modificar el Size Bin, haga doble click sobre el histograma, solapa *Data* y desclickee *Automatic Binning*. Así podrá modificar los datos.

También puede ver el apunte: "Cómo hacer un histograma en el Origin"

# **Apéndice 2**

Seleccione la columna de datos y vaya a *Statistics > Descriptive Statistics > Statistics on Columns > Open dialog...* Seleccione lo que desea obtener en *Quantities to Compute* y en *Quantilies.* 

También puede ver el apunte: "Cómo obtener variables estadísticas en el Origin"

# **Apéndice 3**

# **Ajuste utilizando la Función de Gauss:**

Presione el botón derecho del mousse sobre el histograma y elija la opción *Go to Bin WorkSheet;* se le abrirá la solapa *"Book#\_A Bins" (Origin).* De allí haga un gráfico de puntos de las dos primeras columnas *(Bin Centers (x) y Counts (y)).* Para hacer el gráfico de puntos, seleccione las dos columnas y vaya a *Plot > Symbol > Scatter.* Luego, con el gráfico de puntos abierto, diríjase a: *Analysis > Fitting > Non linear curve Fit* y verá que una ventana de diálogo se le abrirá. Elija en la solapa *Function* la función *GaussAmp.* Si clickea en *Fórmula* verá la función que utilizará el programa por el ajuste, en este caso Eq. (2).

$$
y = y_0 + A e^{-\frac{(x - x_c)^2}{2w^2}}
$$
 (2)

Vaya a *Parameters* y fije el valor  $y_0$  en 0 y luego *Done*. Presione in (1 Iteration) para que el programa itere de a una vez y vea la evolución de la curva por la cual ajusta. Presione  $\|\vec{\mathbf{x}}_n\|$  (Fit until converge), el programa realizará más iteraciones hasta obtener la curva óptima. Al presiona *FIT* dará por concluido el proceso de ajuste y verá la función en el gráfico de sus datos.